## Testing 101: How to Bulletproof Your Deployments with Automated Code Testing

#### **Chris Wiegman** https://chriswiegman.com | @ChrisWiegman | http://wieg.co/wcmia20

#### **Find today's slides at:**

#### **http://wieg.co/wcmia20**

# About Me

- Senior Software Engineer WP Engine
- Speaker, Teacher, Blogger, Pilot
- Focus on
	- Privacy
	- Development Workflows
	- The Open Web

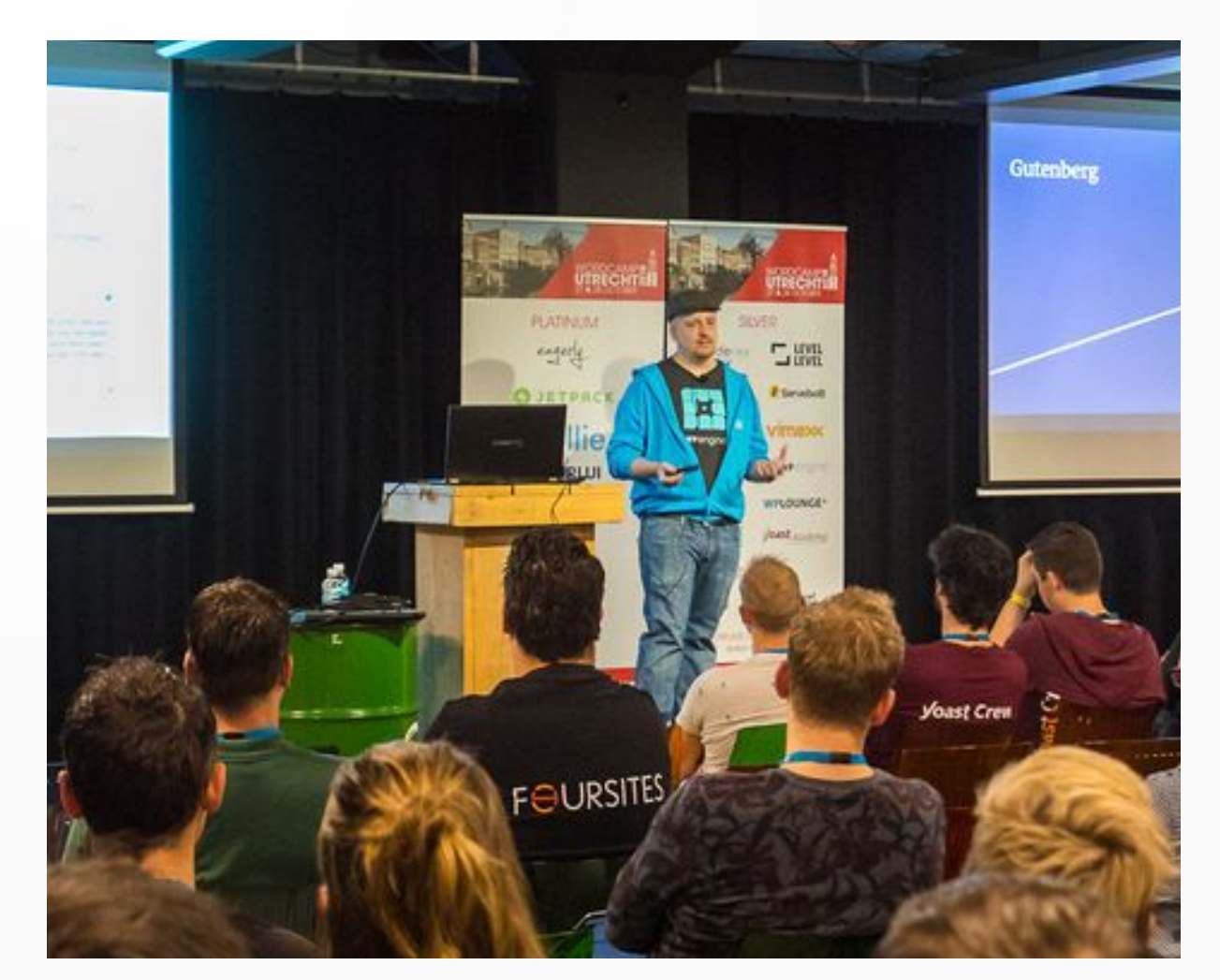

# Why Automated Testing

- Prevent regressions
- Can prevent bad code from ever reaching the server
- Safer refactoring
- Automated Q/A can cover the basics humans don't need to spend time on
- Higher-quality code

#### Types of Tests

# The Testing Pyramid

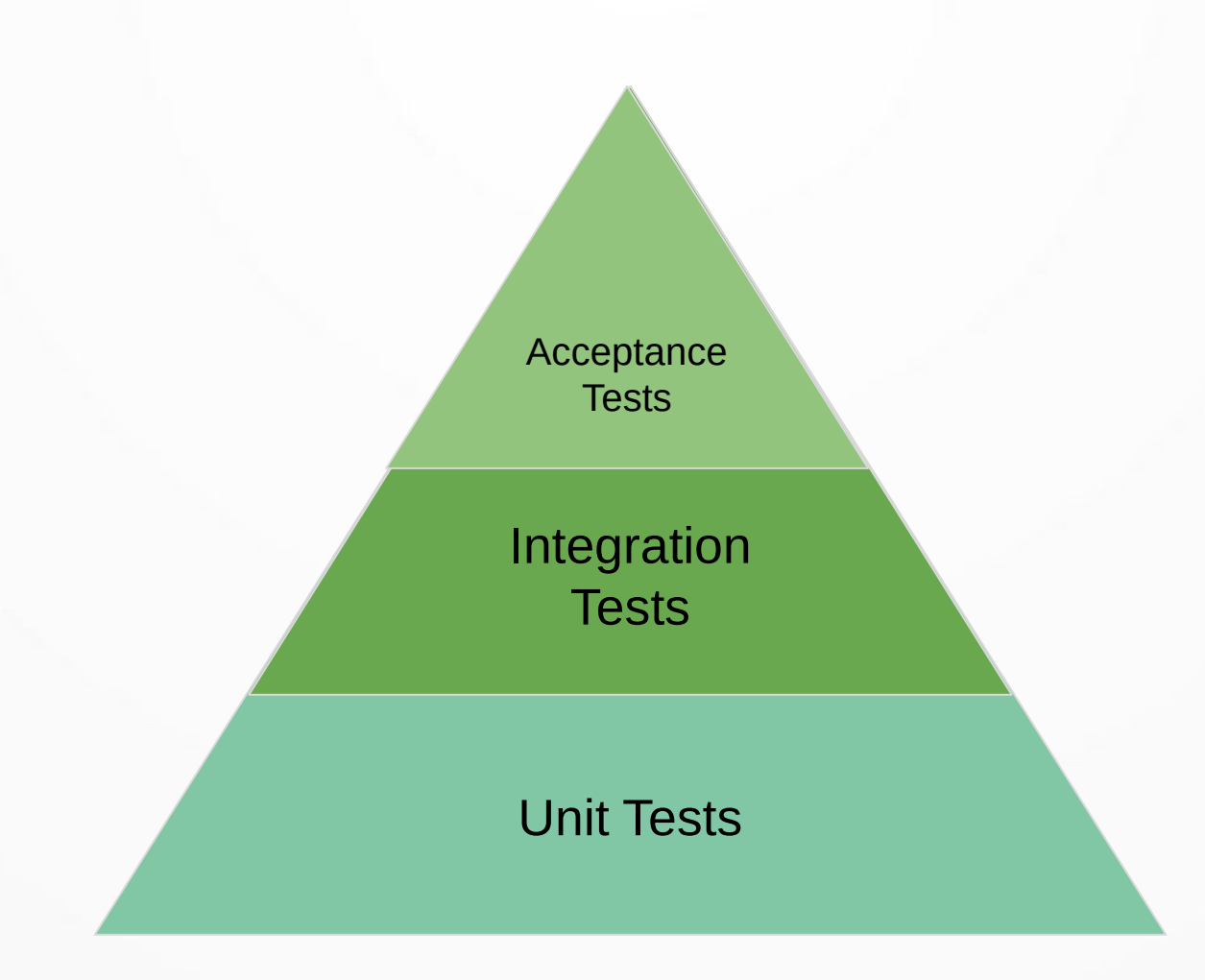

### Unit Tests

- Prevent regressions
- Can prevent bad code from ever reaching the server
- Safer refactoring
- Automated Q/A can cover the basics humans don't need to spend time on
- Higher-quality code

## Integration Tests

- Tests groups of functions in aggregate
- Can be most difficult to test in WordPress backend
- Test groups of components or other functionality

### Acceptance Tests

- Test the product is acceptable
- Tests the whole product
- Often done with external libraries

# Linting

- Tests individual lines of codes against standards
- Doesn't look at the output but how the code is written
- Can look at:
	- Syntax
	- Best practices (security/performance/etc)
	- Invalid code

Who needs testing? cop-banner-l ld('be.visible')

### Does Ever Project Need Testing?

#### **Yes**

### Does Ever Project Need Testing?

#### **No**

## Does Ever Project Need Testing?

- Even smallest projects have to be tested to meet the customers requirements
- ROI on testing is often recognized over time
- Full test suites not justifiable on "throw-away" projects

#### **The best time to start a testing plan is when you start your project.**

#### **The 2nd best time to start a testing plan is today.**

#### Building a test suite

#### What Tests Should You Implement?

- How long will your project last?
- What tests are appropriate?
- Are you starting from scratch or inheriting code?

#### **Every project can benefit from linting.**

#### **After you know what tests you need to keep your product/project healthy, you can determine the budget.**

#### Linting

1 座

## Installing Linters: PHP

- PHP\_CodeSniffer [https://github.com/squizlabs/PHP\\_CodeSniffer](https://github.com/squizlabs/PHP_CodeSniffer)
- WordPress Coding Standards <https://github.com/WordPress/WordPress-Coding-Standards>
- Set your IDE's rule or PHP\_CodeSniffer to "WordPress"

FOUND 8 ERRORS AND 10 WARNINGS AFFECTING 11 LINES

------------------------------------------------------------------------------------------

------------------------------------------------------------------------------------------

24 | WARNING | [] error\_reporting() can lead to full path disclosure.

- 24 | WARNING | [] error\_reporting() found. Changing configuration at runtime is rarely
- necessary.
- 37 | WARNING | [x] "require\_once" is a statement not a function; no parentheses are
	- required

# Installing Linters: JavaScript

- *npm -g install eslint*, turn on option in editor
- Add to package.json\*

 "name": "mypackage", "version": "0.0.1",

"eslintConfig": {

"env": {

"browser": true,

"node": true

}

}

}

{

### Linter Gotchas

- Existing/old code will fail... a lot
- Tune to as strict as *practical*
- You don't need all the rules
- Looks at the lowest hanging fruit, doesn't care about your logic (or lack thereof)
	- Might be enough to get your code through an interview… and get you in over your head

#### Unit Testing

# Unit Testing: PHP

● Install PHPUnit via <https://phpunit.de/>

./phpunit --bootstrap src/autoload.php tests

PHPUnit 9.0.0 by Sebastian Bergmann and contributors.

... 3 / 3 (100%)

Time: 70 ms, Memory: 10.00MB

OK (3 tests, 3 assertions)

#### **PHPUnit Getting Started**

Documentation

Support

Contribute

#### Code

#### src/Email.php

```
<?php declare(strict_types=1);
final class Email
    private $email;
    private function __ construct(string $email)
        $this->ensureIsValidEmail($email);
        $this ->email = $email;
    \mathcal{F}public static function fromString(string $emai)
        return new self($email);
    3
    public function __toString(): string
        return $this->email;
    \mathcal{F}private function ensureIsValidEmail(string $em)
        if (!filter_var($email, FILTER_VALIDATE_EMA)
            throw new InvalidArgumentException(
                 sprintf(
                     "%s" is not a valid email addre
                     Semail
            );
        J.
```
#### **Test Code**

#### tests/EmailTest.php

```
<?php declare(strict_types=1);
use PHPUnit\Framework\TestCase:
final class EmailTest extends TestCase
   public function testCanBeCreatedFromValidEmail
        $this->assertInstanceOf(
            Email::class,
            Email::fromString('user@example.com')
       );}
   public function testCannotBeCreatedFromInvalid
        $this->expectException(InvalidArgumentExcep
        Email::fromString('invalid');
   public function testCanBeUsedAsString(): void
        $this->assertEquals(
            'user@example.com',
            Email::fromString('user@example.com')
       );
    \mathbf{1}
```
## WordPress Testing Suite

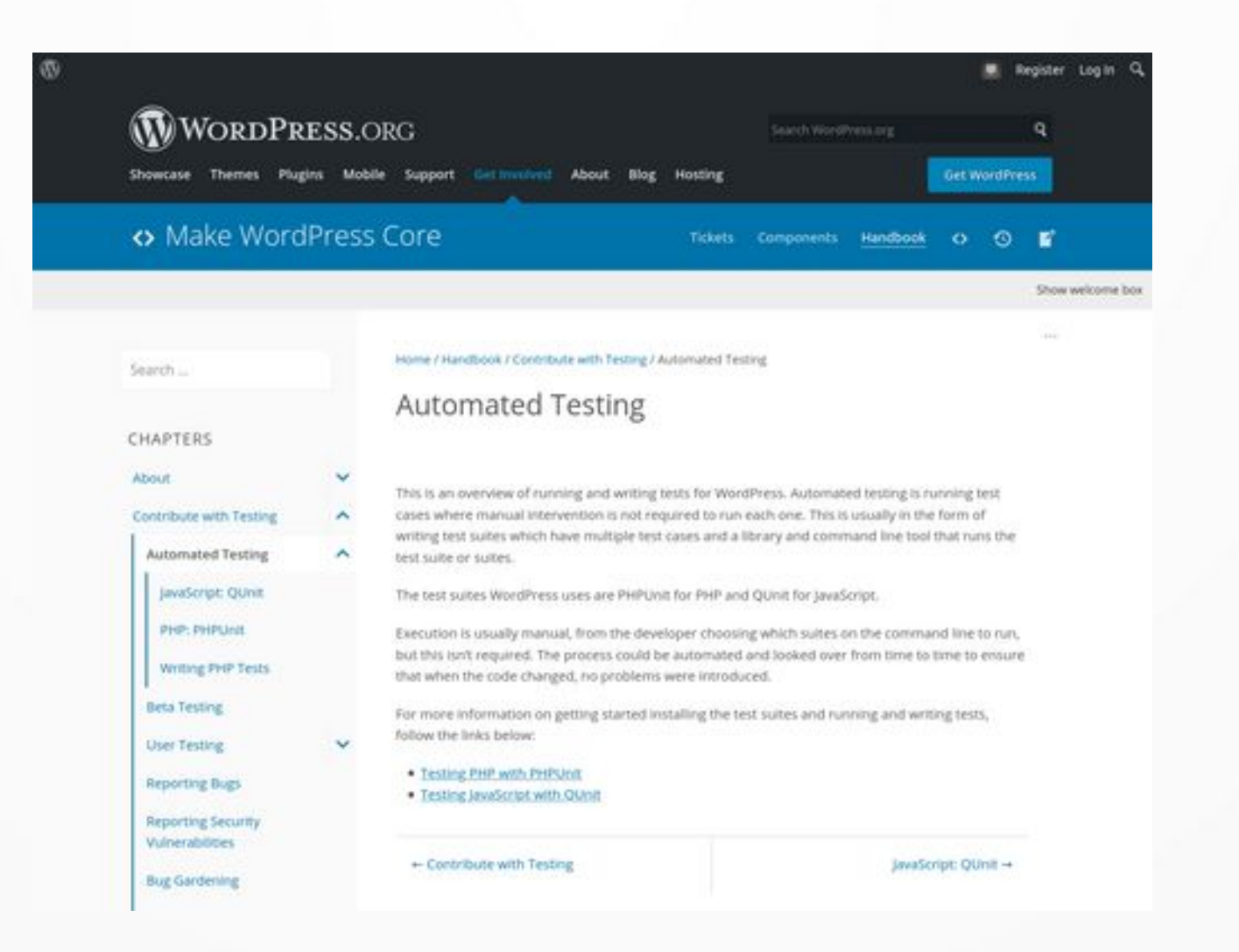

https://make.wordpress.org/core/handbook/testing/automated-testing/ http://wieg.co/wcmia20

# Adding Unit Tests to a Plugin

- Setup testing: *wp scaffold plugin-tests my-plugin*
- Install test suite: *bash bin/install-wp-tests.sh wordpress\_test root '' localhost latest*
- Run the tests: *phpunit*

*Testing on Windows? Look at https://make.wordpress.org/cli/handbook/plugin-unit-tests/*

## Unit Testing: JavaScript

- *npm install -g qunit*
- Create tests in a directory. ie. tests/qunit
- Run qunit
	- *qunit 'tests/qunit/\*'*

## Qunit Example

#### ●

tests.js  $\overline{1}$ <html> <head> <meta charset="utf-8"> <meta name="viewport" content="width=device-width"> <title>QUnit Example</title> <link rel="stylesheet" href="https://code.jquery.com/qunit/qunit-2.9.2.css"> </head> <body> <div id="qunit"></div> <div id="qunit-fixture"></div> <script src="https://code.jquery.com/qunit/qunit-2.9.2.js"></script> <script src="tests.js"></script> </body> </html>

## Qunit Example

• tests.js

QUnit.test( "hello test", function( assert ) { assert.ok( 1 == "1", "Passed!" ); });

# Keys to Unit Testing

- Functions should have explicit input and output
- Assertions are key
- Not every function requires a unit test
- Testable code is key

## Writing Testable Code

- Classes shouldn't instantiate classes. Use factories
- Ask for things, don't look for things dependency injection
- Constructors.... Construct
- Global state (and singletons) aren't very testable
- Inheritance != code re-use
- Polymorphism over conditionals
- *Can you isolate the function?*

#### Acceptance Testing

#### **Acceptance testing is testing the whole application (website/CLI command/etc).**

# Keys of Acceptance Testing

- Needs the application to be complete (doesn't look at small parts)
- Runs the full application in a known good state to create **snapshots**
- Compare snapshots to determine problems

### WP Acceptance

- 10up Project for easy acceptance tests in WordPress
- Full documentation:

<https://wpacceptance.readthedocs.io/en/latest/>

"environment\_instructions": [

{

]

}

 "install wordpress where site url is http://wpacceptance.test and home url is http://wpacceptance.test",

"install theme where theme name is twentynineteen"

#### Jest

- <https://jestjs.io/>
- Tests CLI and other apps (great for WP-CLI code)
- JavaScript Based

```
describe('lcltun', \{} => {
    it('returns the correct output when called with no options.', async () \Rightarrow {
        const { stdout } = await exec('left' } ;
        expect(stdout).toMatchSnapshot();
    33:describe('version', () => {
        it('checks for appropriate version strings', async () => {
          const { stdout } = await exec('lcltun version');
          expect(stdout).toContain("Version:")
          expect(stdout).toContain("Git Commit Hash:")
          expect(stdout).toContain("UTC Build Time:")
       33333:33:describe('lclserve', () \Rightarrow {
    it('returns the correct output when called with no options.', async () => {
        const { stdout } = await exec('lclserve');
        expect(stdout).toMatchSnapshot();
    33.7describe('version', () => {
        it('checks for appropriate version strings', async () \Rightarrow {
          const { stdout } = await exec('lclserve version');
          expect(stdout).toContain("Version:")
          expect(stdout).toContain("Git Commit Hash:")
          expect(stdout).toContain("UTC Build Time:")
       11:\mathcal{Y}:
y;
```
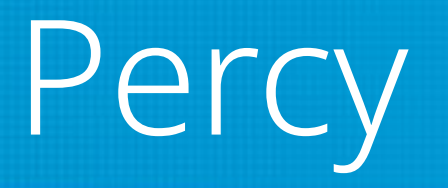

- <https://percy.io/>
- Compares screenshots during CI steps
- Easily integrate with your repo

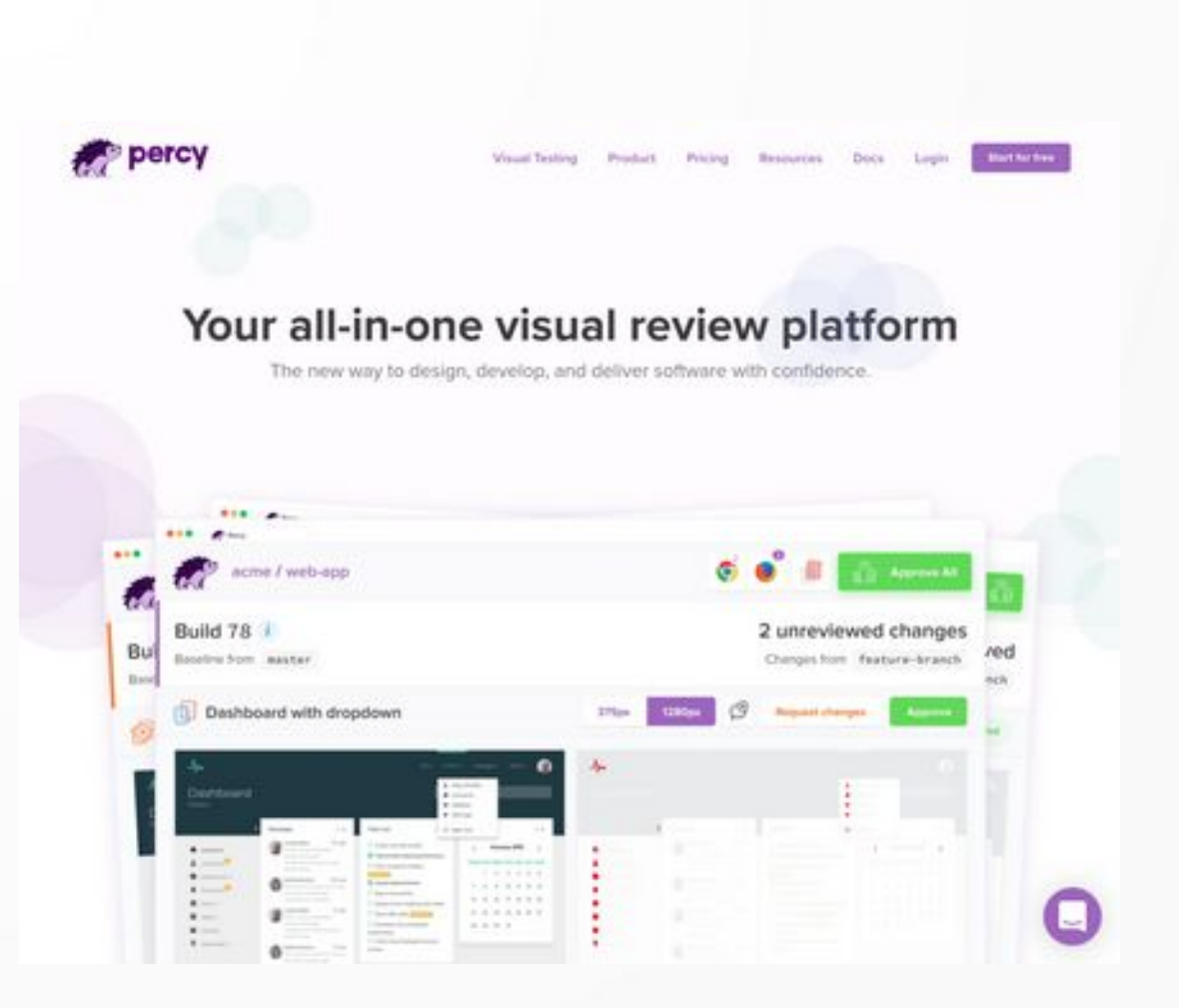

#### Review and References

## What About Integration Tests

- Often written using PHPUnit or similar unit test library. Can also be written like acceptance tests.
- Might test whole of plugin functionality (a whole feature, perhaps) without looking at the full application.
- Implementation varies greatly.
- Often Unit or Acceptance tests are actually Integration tests

# Which Testing to Choose?

- Your project might not need all testing types
- Unit tests *assert* Acceptance tests *snapshot*
- Acceptance tests are often easier to start with for mature projects
- Unit tests, with appropriate coverage, will go further to limit regressions
- *The only bad test is the one not written.*

# Further Reading

- <https://eslint.org/>
- https://github.com/squizlabs/PHP CodeSniffer
- <https://phpunit.de/>
- <https://qunitjs.com/>
- <https://github.com/10up/wpacceptance>
- [https://make.wordpress.org/core/handbook/testing/automated-te](https://make.wordpress.org/core/handbook/testing/automated-testing/) [sting/](https://make.wordpress.org/core/handbook/testing/automated-testing/)
- [https://testing.googleblog.com/2008/08/by-miko-hevery-so-you-d](https://testing.googleblog.com/2008/08/by-miko-hevery-so-you-decided-to.html) [ecided-to.html](https://testing.googleblog.com/2008/08/by-miko-hevery-so-you-decided-to.html)
- [https://en.wikipedia.org/wiki/Test-driven\\_development](https://en.wikipedia.org/wiki/Test-driven_development)

#### Questions?

http://chriswiegman.com | @ChrisWiegman | http://wieg.co/wcmia20